# Tournament Round Dates

This allows the round dates and optionally the round times to be entered.

The round dates do not need to be entered, but if a date is entered for one round, dates must be entered for all rounds. Round times do not need to be entered round dates are entered and can be entered on as many or as few rounds as required.

The round dates and times are displayed on several reports and on the ECF Grading and FIDE Submission files.

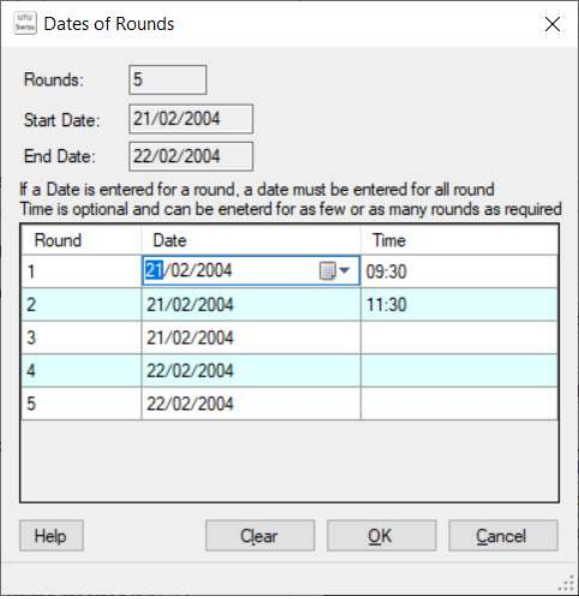

## Round Dates and Times

When the date column is clicked on, it defaults for the first possible date for that round based on the Start Date and the date of the previous round. The date can be changed using the up and down arrows, by typing the date or by displaying the Calendar date picker. The date must be on or after the start date and on or before the end date. The first date must be on the start date and the last date must be on the end date

The Time can be entered or left blank. It must be entered in hh:mm or hh format and must be a validate time.

### Clear Button

Clears all the entered dates and times.

### OK Button

Validates the dates and time entered to ensure either all or none of the dates have been entered, the dates are between the start and end dates, times are only entered if a date is entered and the dates/times are in ascending order.

### Cancel Button

Closes the screen without any changes being saved.